# **Guide d'utilisation NutriActis**

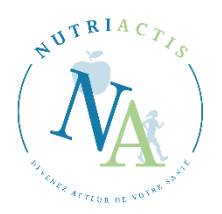

### Cher(e) **Nutriacteur**/**Nutriactrice**,

Nous vous souhaitons la bienvenue sur le programme **NutriActis !**

Vous souhaitez prendre soin de votre santé et c'est très bien ! NutriActis est là pour vous accompagner.

Pour rappel, **NutriActis** est une plateforme numérique permettant le **dépistage des troubles du comportement alimentaire (TCA) et de l'obésité** mais aussi l'accès à de nombreux **auto-questionnaires** sur les facteurs de risque/comorbidités associés. NutriActis permet également de **vous accompagner dans votre prise en charge** grâce à divers programmes d'intervention ciblés et **adaptés à vos besoins**.

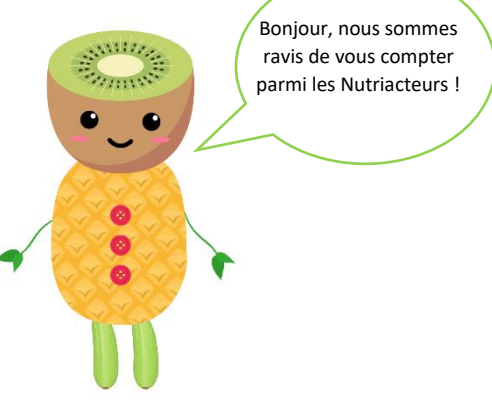

Participer au programme NutriActis a pour objectif, selon votre situation, **de réduire le risque d'apparition de TCA et d'obésité ou diminuer la sévérité** de la pathologie, si déjà existante, afin **d'augmenter votre bien-être et votre qualité de vie.** 

De plus, parcourir la plateforme NutriActis et adhérer aux Newsletters mensuelles vous permettra **d'acquérir de nouvelles connaissances dans les domaines de la nutrition et de la santé.** 

**Le but de ce guide** est de vous accompagner dans votre parcours sur la plateforme NutriActis en vous aidant à mieux **comprendre** ce qu'elle vous propose, **comment faire pour accéder à chaque élément et quels bénéfices en tirer.**

Si vous avez la moindre question, n'hésitez pas à nous contacter par mail à : nutriactis@chu-rouen.fr

### **Qui sommes-nous ?**

service de nutrition

La plateforme NutriActis est une **innovation conçue par l'équipe de Nutrition** du CHU de Rouen. **Le CHU de Rouen** est Centre Régional d'Expertise et de Recours pour les Troubles du Comportement Alimentaire (TCA) pour la Normandie et Centre Spécialisé Obésité pour la Seine-Maritime et l'Eure. L'équipe de Nutrition du CHU de Rouen est également fortement impliquée dans la recherche sur les TCA et l'obésité au sein de **l'Unité de Recherche ADEN INSERM UMR 1073** « Nutrition, Inflammation et Axe Microbiote-Intestin-Cerveau »**.**

Les **compétences pluridisciplinaires de notre équipe** ont permis de construire un programme de qualité basé sur la littérature scientifique. Notre équipe se compose de :

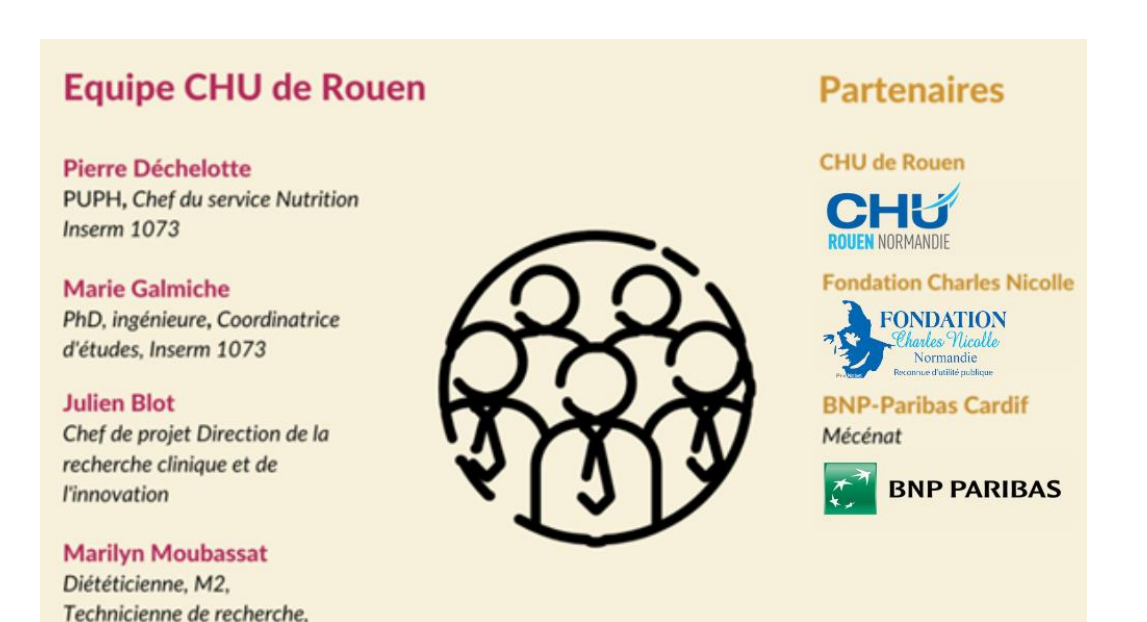

# **Votre parcours sur la plateforme NutriActis**

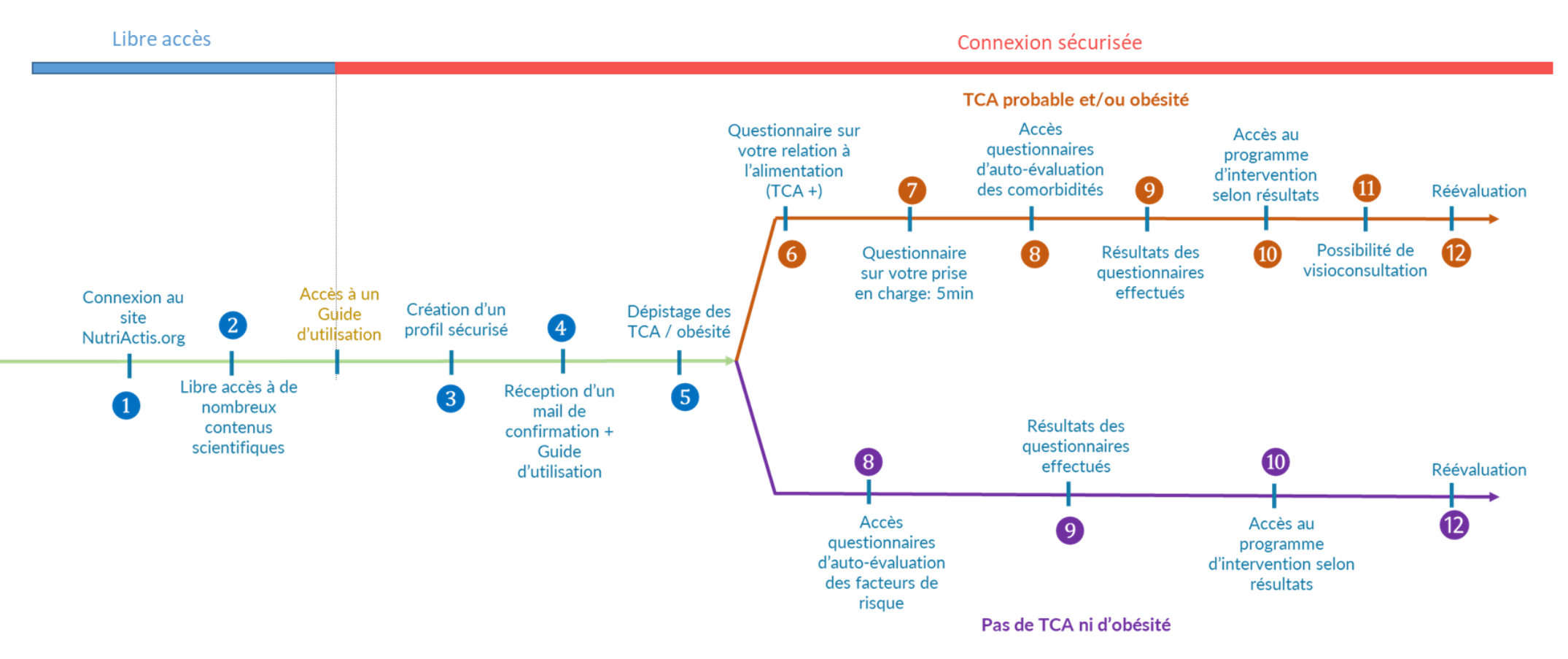

Vous retrouverez plus d'informations sur chaque élément dans la suite du guide (se référer aux chiffres indiqués sur le graphique).

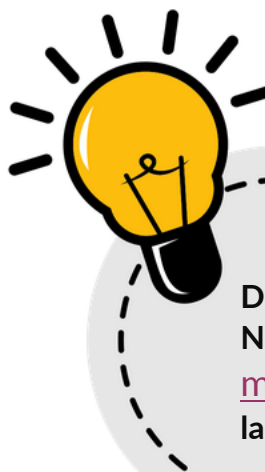

### **Astuces** :

**Dans ce document, comme sur l'intégralité de la plateforme NutriActis, à chaque fois que vous verrez apparaître du texte en**  mauve**, cela signifie qu'il s'agit d'un lien qui vous redirigera vers la page concernée.**

# **Accès à de nombreux contenus scientifiques**

Le site **[NutriActis](https://nutriactis.fr/)** vous permet un libre accès à du contenu scientifique, sur les TCA et l'obésité, de qualité et dans un langage simplifié afin de le rendre accessible à tous.

### **Vous pouvez retrouver sur la plateforme** :

- Des newsletters mensuelles
- Des fiches bibliographiques sur les facteurs de risque et comorbidités
- Fiches d'informations
- Vidéos réalisées avec la Tablée des chefs
- Synthèse détaillé sur les TCA et l'obésité
- Les conférences
- Des articles scientifiques

### **Comment accéder aux contenus ?**

Nutriactis.org → Ressources documentaires

<https://nutriactis.org/page/les-ressources-documentaires>

### **Quels bénéfices ?**

Ces ressources documentaires vous proposent des informations actualisées, validées et vulgarisées dans les domaines de la nutrition, de la santé, des troubles du comportement alimentaire et de l'obésité afin d'enrichir vos **connaissances et de mieux comprendre ces domaines.**

# ❸ **Création d'un profil sécurisé**

Pour bénéficier du programme NutriActis, nous vous proposons de créer votre **compte personnalisé et sécurisé**. La création de ce compte permettra une anonymisation de l'intégralité de vos données et vous donnera accès à l'ensemble du contenu NutriActis ; toutes les données de votre compte sont bien sûr confidentielles.

**Note** : Vous retrouvez toutes les informations relatives à vos données personnelles dans l'onglet « [Mentions légales](https://nutriactis.fr/page/mentions-legales) ».

#### **Comment créer son compte personnalisé ?**

- Se rendre sur la plateforme [NutriActis](https://nutriactis.fr/)
- Cliquer sur l'onglet « Se connecter » puis sur le bouton : « Inscription au programme »
- Lire la note d'information présentée et cocher les 3 cases pour participer au programme NutriActis

En cochant cette case, vous attestez avoir lu l'intégralité de cette note d'information, vous acceptez librement et volontairement de particir au programme NutriActis

En cochant cette case, vous acceptez la politique de confidentialité et les CGU

En cochant cette case, j'atteste sur l'honneur avoir plus de 18 ans

- Compléter le formulaire de renseignement en ligne. A la fin de ce formulaire, vous pourrez choisir de vous abonner à la Newsletter pour recevoir par mail, chaque mois le lien vers une nouvelle Newsletter. Pour cela, il vous suffit de cocher la case correspondante.
- Après vous être inscrit, vous allez alors recevoir un mail permettant de valider votre adresse mail.

# **Félicitation, vous êtes maintenant officiellement un(e) NutriActeur/NutriActrice !!**

#### **Quels bénéfices ?**

Grâce à la création d'un profil sécurisé, vous aurez accès au **dépistage** des TCA et de l'obésité et ensuite aux **différents questionnaires d'auto-évaluation** qui eux-mêmes vous permettront d'accéder **aux programmes d'intervention ciblés**.

La création d'un profil sécurisé vous permettra également de retrouver **dans votre espace personnel l'intégralité des résultats des questionnaires effectués**, le **suivi de votre parcours** (programme d'intervention) afin d'avoir un aperçu général de votre profil mais aussi de pouvoir facilement observer votre progression.

Promis, ca reste entre nous I

# ❺ **Dépistage TCA et obésité**

Suite à votre connexion sur votre espace personnel « se connecter », vous aurez accès à un dépistage en ligne automatisé dans l'onglet « Dépistage ».

**Ce dépistage des TCA et de l'obésité** est effectué grâce au questionnaire **SCOFF** (Sick, Control, One stone, Fat, Food), qui est un questionnaire simple de 5 questions binaires permettant d'identifier la présence probable ou non d'un TCA. Ce questionnaire est associé à un **algorithme** (Expali™) qui prend en compte votre IMC (poids/taille²) et les réponses du questionnaire SCOFF afin de vous donner, en cas de TCA probable, la catégorie large de TCA: **restrictive, boulimique ou compulsive.** 

Rappel : Pour accéder au dépistage, vous devez avoir créé votre compte sécurisé.

#### **Comment accéder au dépistage?**

Rendez-vous sur NutriActis.org → « Se connecter » → « Dépistage »

#### **Quels bénéfices ?**

Ce dépistage vous permettra de savoir si vous avez un TCA probable et/ou une obésité existante.

Vous pourrez ensuite accéder à des questionnaires d'auto-évaluation, puis selon le résultat, à des programmes d'intervention.

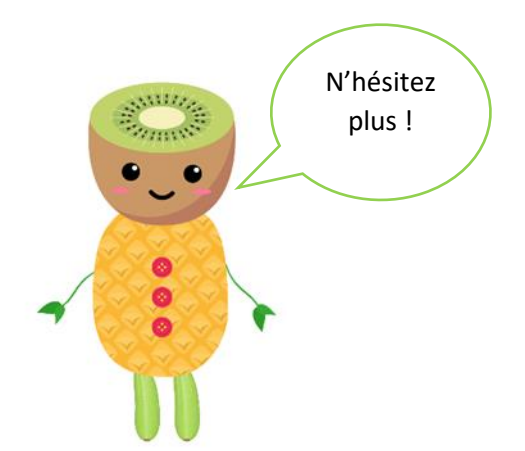

### ❻ **Questionnaire sur les TCA :**  (en cas de TCA probable)

Si le résultat du dépistage indique un **TCA probable**, un premier questionnaire vous sera proposé : le **questionnaire sur votre relation à l'alimentation**. Il s'agit d'un questionnaire permettant de mieux caractériser le TCA identifié et de déterminer sa sévérité.

### ❼ **Questionnaire sur votre prise en charge**

Si le résultat du dépistage indique un **TCA probable et/ou une obésité, un questionnaire sur votre prise en charge actuelle** vous sera proposé. Ce questionnaire, d'environ 5 min, permettra de faire un point sur votre prise en charge médicale actuelle.

### **Accès aux différents questionnaires d'auto-évaluation**

❽ **En cas de TCA probable et/ou d'une obésité existante,** vous aurez ensuite accès à **des questionnaires d'auto-évaluation des comorbidités** associées aux TCA et à l'obésité. Ces questionnaires permettent l'évaluation de nombreux facteurs liés à la santé tels que le sommeil, les addictions, la dépression…

❽ **Si vous n'avez pas de TCA probable, ni d'obésité**, vous aurez accès à des **questionnaires d'auto-évaluation sur des facteurs de risque** associés aux TCA et à l'obésité. Ces questionnaires permettent l'évaluation de nombreux facteurs associés à votre santé tels que l'activité physique, l'anxiété, les préoccupations corporelles …

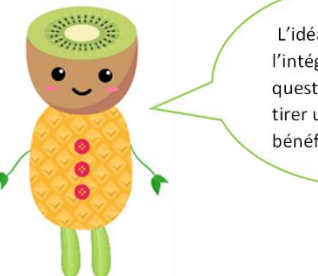

L'idéal est de faire l'intégralité des questionnaires pour tirer un maximum de hénéfices

Tous les questionnaires sont issus de la littérature scientifique et sont standardisés et validés. Les questionnaires sont classés selon 6 catégories :

- **Addiction aux écrans**
- **Aspect psychologique**
- **Consommation addictive**
- **Mode de vie**
- **Perception de l'image corporelle**
- **Relation à l'alimentation**

Chaque questionnaire est précédé d'une explication permettant de comprendre pourquoi effectuer ce questionnaire et son lien avec les TCA et l'obésité.

Une fois le questionnaire effectué, vous avez la possibilité de le **refaire une fois dans les 7 jours** qui suivent puis le questionnaire **sera bloqué jusqu'à la réévaluation** (12).

#### **Quels bénéfices ?**

Ces questionnaires permettent de faire un point sur certains **facteurs de risque**/ **comorbidités** afin de limiter les risques associés aux TCA et à l'obésité, afin de mieux connaitre votre santé et ainsi devenir acteur de votre santé.

### **Barre de progression**

Une barre de progression vous permettra de suivre votre progression dans le remplissage des questionnaires de la plateforme.

L'accomplissement des multiples questionnaires vous permet d'augmenter votre **niveau d'évaluation** de votre santé. Il existe **5 niveaux d'évaluation** :

- **Débutant** (1 questionnaire effectué)
- **En cours**
- **Intermédiaire**
- **Confirmé**
- **Expert**

Chaque nouveau niveau atteint vous permettra d'obtenir une nouvelle étoile. L'objectif est d'obtenir les **5 étoiles.**

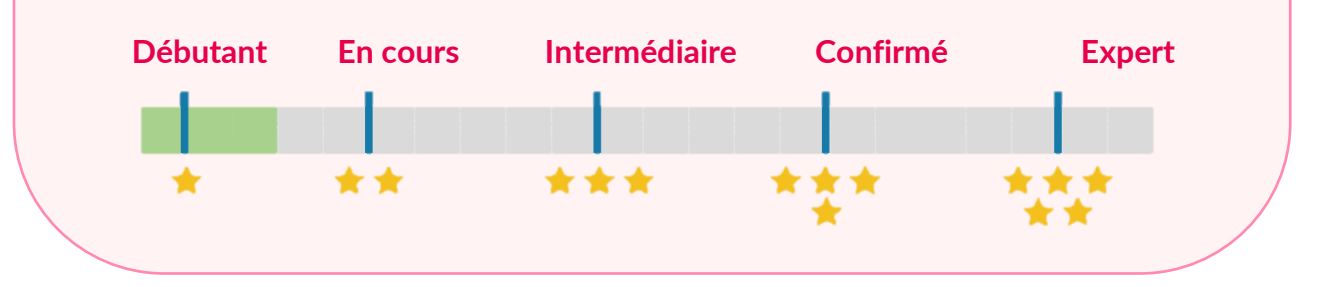

# ❾  **Résultats aux questionnaires réalisés**

O Résultats aux questionnaires réalisés<br>
A la fin de chaque questionnaire d'auto-évaluation, le réadlat vous sera communiqué<br>
selon les codes couleur d'un feu tricolore. La sévérité du risque associé au facteur<br>
évalué A la fin de chaque questionnaire d'auto-évaluation, le résultat vous sera communiqué selon les codes couleur d'un feu tricolore. La sévérité du risque associé au facteur évalué sera définie par :

- Un feu Vert = **Risque faible**
- Un feu Orange = **Risque modéré**
- Un feu Rouge = **Risque élevé**

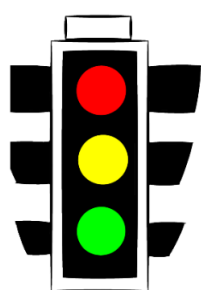

En cas de feu orange ou rouge, vous aurez accès au programme d'intervention associé au facteur évalué.

❿ **Accès au programme d'intervention** 

# **Contenu des programmes d'intervention**

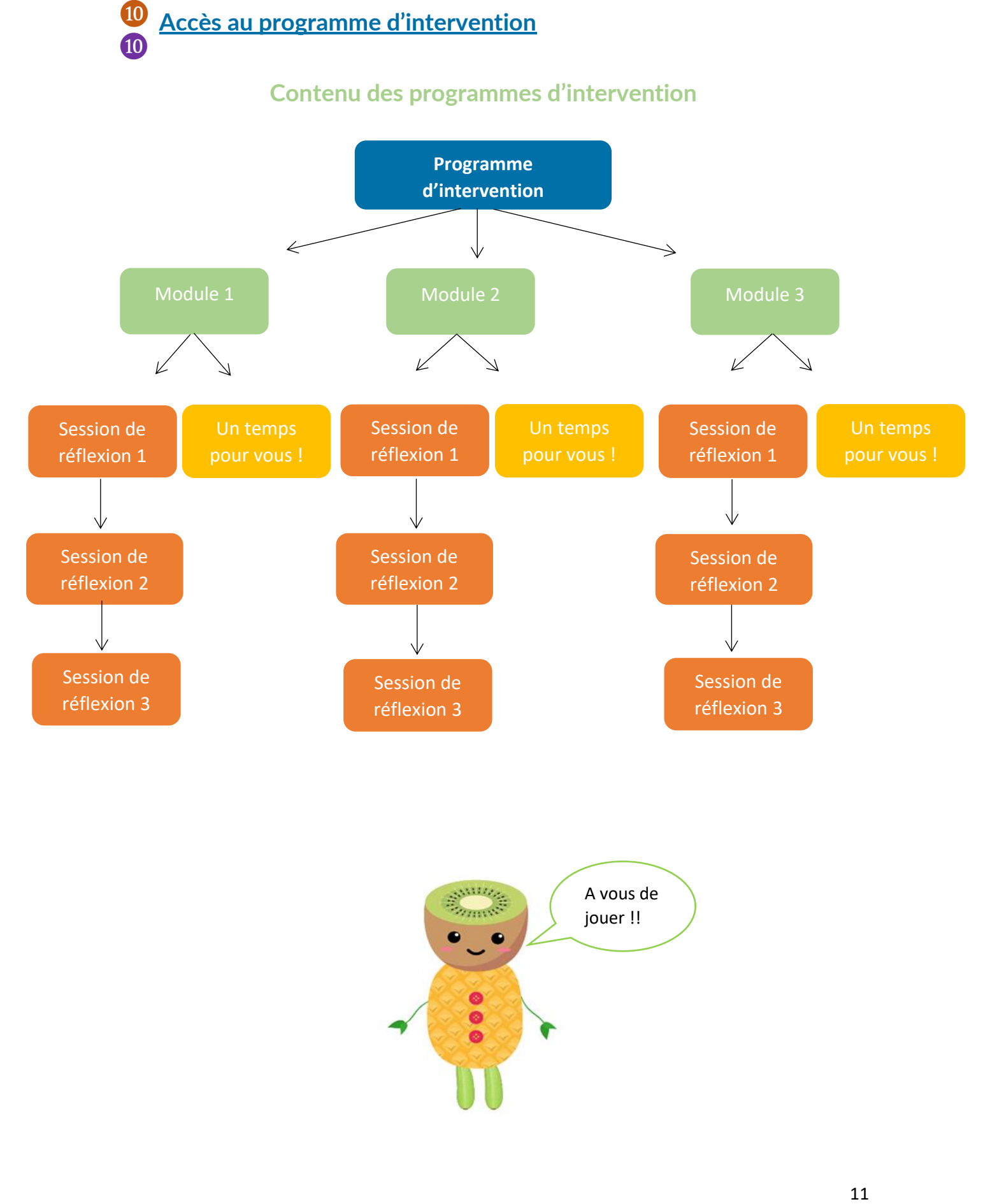

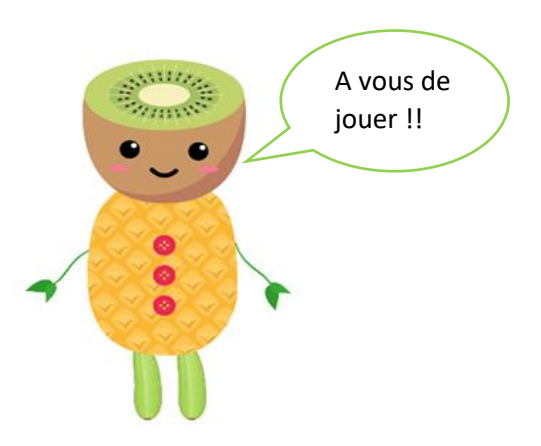

# **Modules**

Chaque programme d'intervention contient 3 modules.

Les 3 modules permettent de progressivement mieux connaitre, comprendre et gérer le facteur évalué.

- 1) **Module 1 :** Le premier module décrit et analyse le facteur étudié afin de mieux l'appréhender.
- 2) **Module 2 :** Le module 2 permet une analyse des comportements associés au facteur étudié afin de mieux comprendre et d'évaluer son impact sur votre vie.
- 3) **Module 3 :** Le module 3 présente des solutions/astuces pour vous aider à travailler sur le facteur évalué et réduire le risque associé.

Au début de chaque programme d'intervention, une brève description des modules vous sera présentée.

Chaque module contient généralement **3 sessions de réflexion** et une activité nommée **« un temps pour vous ! »**

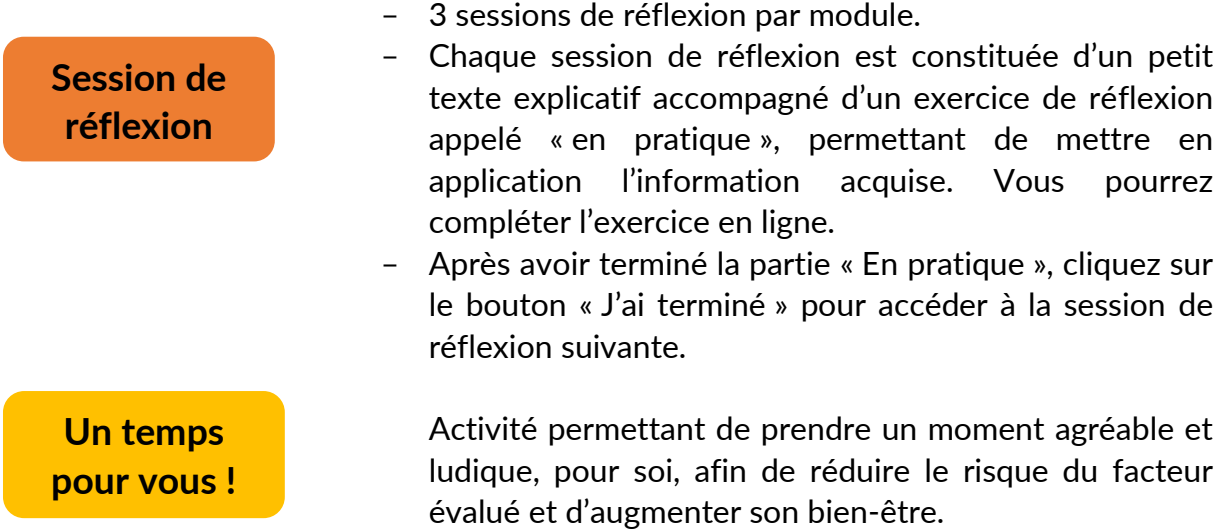

La réalisation de chaque module (3 sessions de réflexion + un temps pour vous) permet de générer **un PDF téléchargeable** du module qui vous permettra ainsi de l'avoir avec vous quand vous le souhaitez, le consulter et le refaire à tout moment et autant de fois que vous le souhaitez.

Lorsque vous aurez réalisé **l'intégralité des 3 modules du programmes d'intervention**, vous aurez alors accès à un **questionnaire de satisfaction**. Ce questionnaire nous permettra de mieux comprendre vos besoins et d'y répondre efficacement. Pour finir, vous obtiendrez également **une fiche récapitulative** du programme d'intervention effectué.

Vous pourrez retrouver **tous les PDF des modules** et **les fiches récapitulatives des programmes effectués** dans l'onglet « Suivi de mes programmes d'intervention » de votre espace personnel.

### **Quels bénéfices ?**

Les programmes d'intervention permettent d'apprendre à mieux gérer le facteur étudié afin de réduire le risque associé. Réduire le risque permet de diminuer le risque d'apparition ou d'aggravation du TCA et/ou d'obésité mais permet aussi de gagner en bien-être et d'augmenter sa qualité de vie.

### **Des surprises à la clé ?**

Chaque accomplissement d'un programme d'intervention complet (3 modules) permet d'obtenir une **fiche d'information sur un aliment spécifique.** 

Cet aliment représentera une des catégories alimentaires présentes dans l'assiette présentée ci-dessous (légumes, féculents, protéines, fruits, produits laitiers).

Après avoir réalisé 5 programmes d'intervention complets, vous aurez ainsi obtenu 5 fiches d'information sur les 5 catégories d'une assiette complète, ce qui vous permettra d'obtenir la **recette d'un plat sain et équilibré**. Cette recette sera téléchargeable en PDF et vous pourrez également retrouver l'intégralité de ces fiches dans l'onglet « Suivi de mes programmes d'intervention » de votre espace personnel.

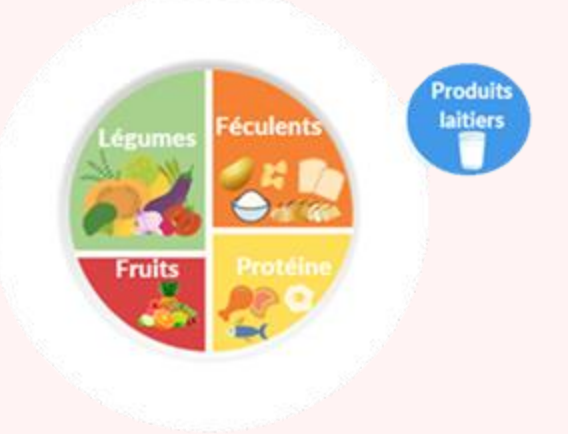

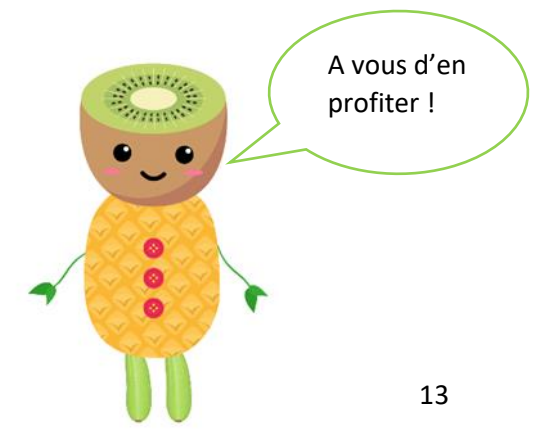

# **Possibilité de visioconsultation**

Si le résultat du dépistage indique un **TCA probable et/ou une obésité existante** et si vous le souhaitez, vous pouvez bénéficier d'une visioconsultation avec un professionnel de santé du CHU de Rouen. Cette visioconsultation est à privilégier si vous n'êtes pas déjà suivi par un professionnel de santé afin de vous guider dans une réorientation vers un professionnel de santé de proximité.

Afin de bénéficier d'une visioconsultation de dépistage, cliquez sur l'onglet « Programmer une visioconsultation ».

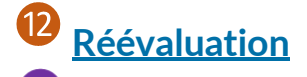

A l'issue de ce parcours, une réévaluation vous sera proposée tous les 6 mois (si TCA probable/obésité) ou tous les ans (si vous ne présentez pas de TCA probable/obésité et pas de facteurs de risque).

### L'équipe NutriActis

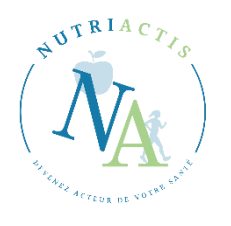

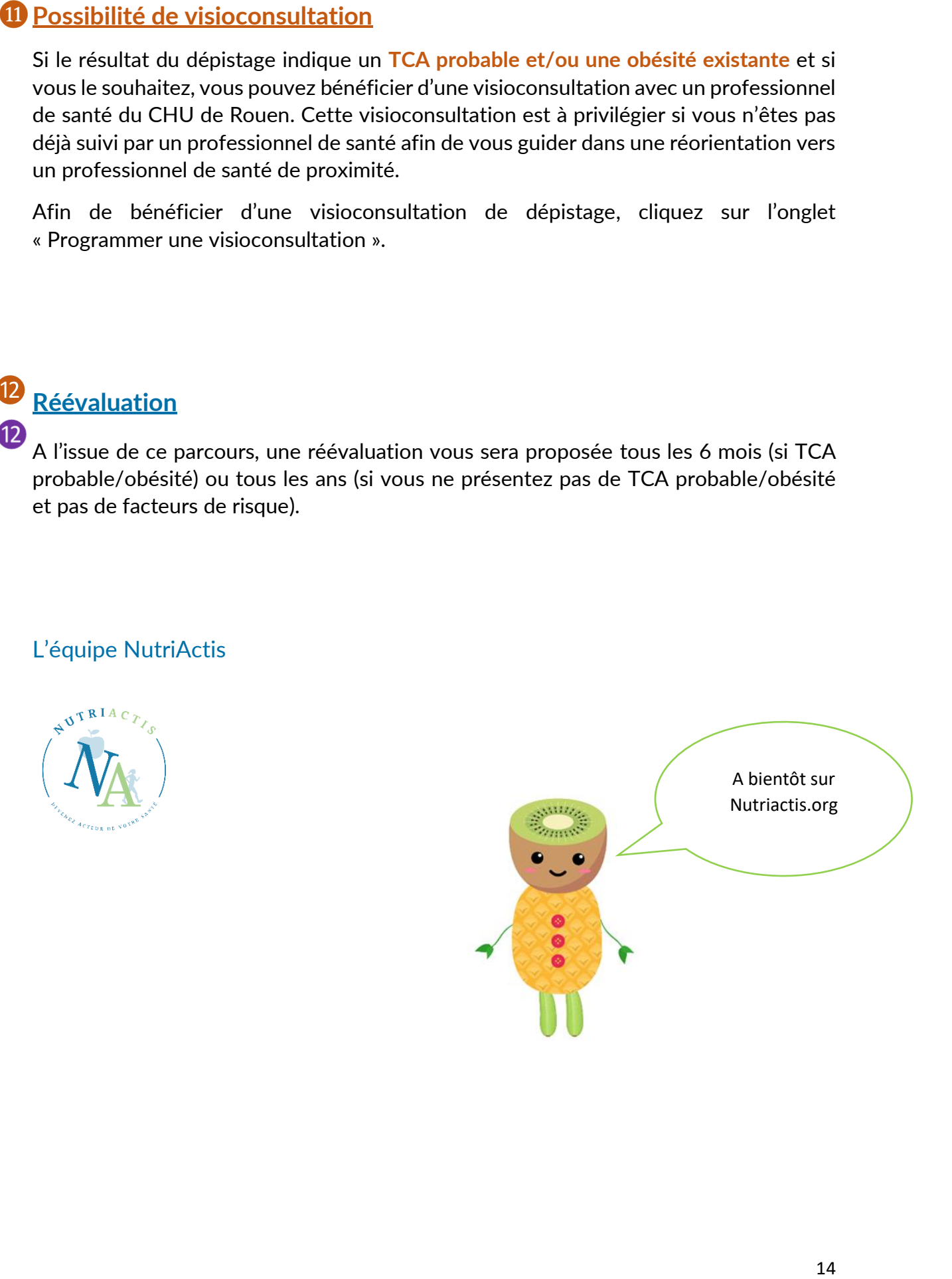